# Dell ™ Latitude ™ 2110

## Informazioni sull'installazione e sulle funzionalità

#### Vista anteriore

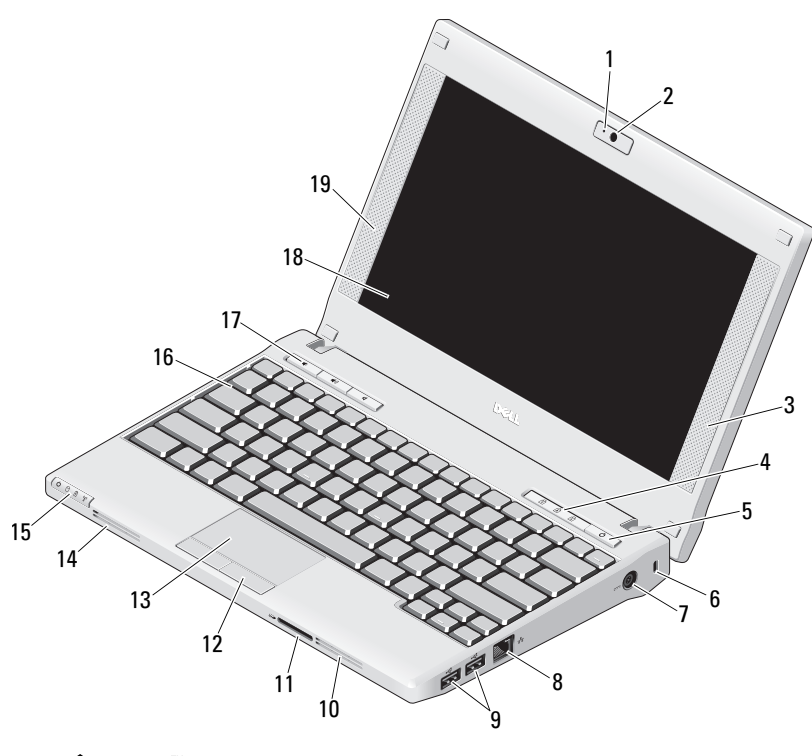

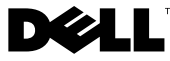

#### Modello normativo: P02T Tipo normativo: P02T002

**Informazioni sui messaggi di Avvertenza**<br>A AVVERTENZA: Un messaggio di AVVISO indica un rischio di

danni alla proprietà, lesioni personali o morte.

- 1 indicatore di stato della videocamera (opzionale)
- 2videocamera (opzionale)
- 3altoparlante di destra
- 4indicatori di stato della tastiera (3)
- 5pulsante di alimentazione
- 6slot per cavo di sicurezza
- 7connettore dell'adattatore c.a.
- 8connettore di rete
- 9connettori USB 2.0 (2)
- 10presa di raffreddamento
- 11lettore di schede di memoria Secure Digital (SD)
- 12pulsanti del touchpad (2)
- 13touchpad
- 14presa di raffreddamento
- 15indicatori di stato della periferica (4)
- 16tastiera
- 17pulsanti del controllo multimediale (3)
- 18schermo (la funzione touchscreen è opzionale)
- 19altoparlante di sinistra

Marzo 2010

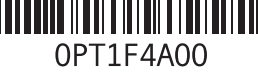

#### Vista posteriore

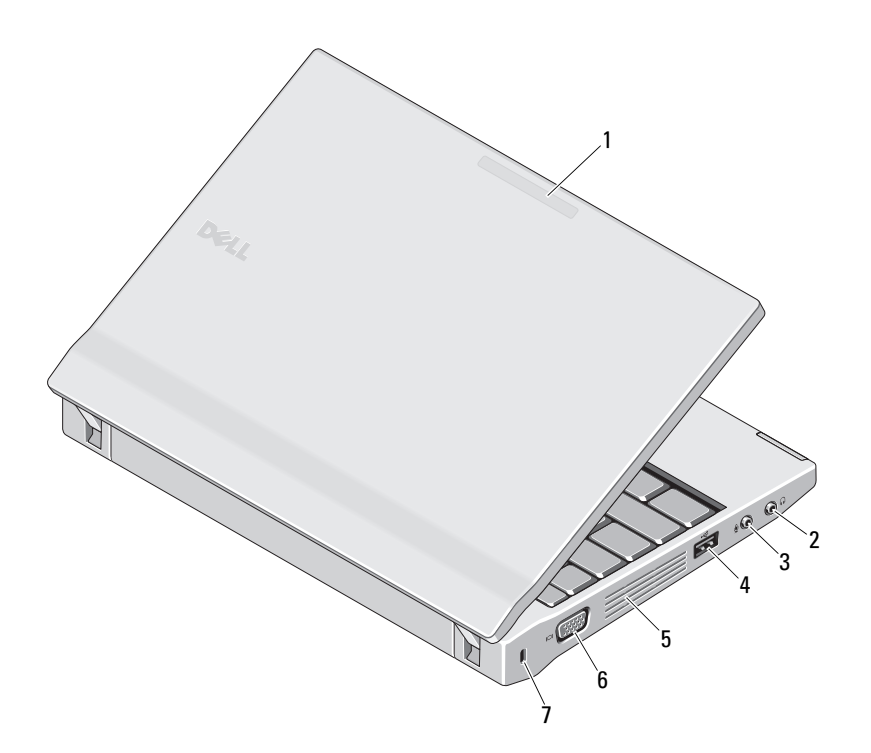

- 1 indicatore della modalità d'uso (opzionale)
- 2 connettore della linea di uscita (connettore cuffie)
- 3 connettore della linea di ingresso (connettore microfono)
- 4connettore USB 2.0
- 5presa di raffreddamento
- 6connettore video (VGA)
- 7slot per cavo di sicurezza

AVVERTENZA: Non ostruire le prese d'aria, non introdurvi oggetti ed evitare l'accumulo di polvere. Non conservare il computer Dell in un ambiente con ridotta ventilazione, ad esempio una custodia chiusa, mentre è in funzione, in quanto ciò potrebbe provocare incendi o il danneggiamento del computer. Il computer attiva la ventola quando si surriscalda. Il rumore della ventola è normale e non indica alcun problema relativo alla ventola o al computer.

### Installazione rapida

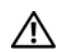

# AVVERTENZA: Prima di eseguire

le procedure descritte in questa sezione, seguire le istruzioni di sicurezza fornite con il computer. Per informazioni aggiuntive sulle procedure consigliate, visitare il sito www.dell.com/regulatory\_compliance.

AVVERTENZA: L'adattatore c.a. è compatibile con le prese elettriche di qualsiasi Paese. I connettori di alimentazione e le ciabatte variano invece da Paese a Paese. L'uso di un cavo non compatibile o non correttamente collegato alla presa multipla o alla presa elettrica potrebbe provocare incendi o il danneggiamento dell'apparecchiatura.

ATTENZIONE: Quando si scollega il cavo dell'adattatore c.a. dal computer, fare presa sul connettore (non sul cavo) e tirare con decisione ma delicatamente, per non danneggiarlo. Quando si avvolge il cavo dell'adattatore c.a., accertarsi di seguire l'angolo del connettore sull'adattatore c.a. per non danneggiare il cavo.

NOTA: Alcuni dispositivi potrebbero non essere inclusi se non sono stati ordinati.

 Collegare l'adattatore c.a. al relativo connettore sul computer portatile e alla presa elettrica.

1

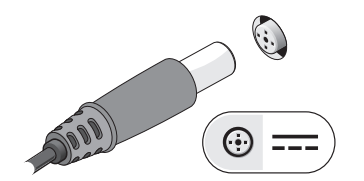

2

Collegare il cavo di rete (opzionale).

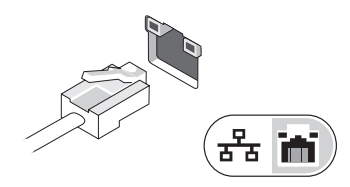

- 3 Collegare i dispositivi USB, come un mouse o una tastiera (opzionale).
- 4 Accendere lo schermo del computer e premere il pulsante di alimentazione per accendere il computer.

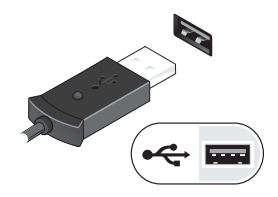

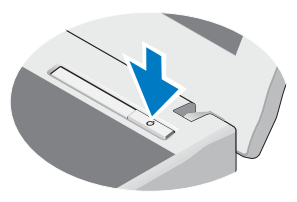

Ø NOTA: È consigliabile accendere il computer ed arrestare il sistema almeno una volta prima di installare eventuali schede o collegare il computer ad una periferica di alloggiamento, oppure ad un'altra periferica esterna, quale una stampante.

## Specifiche

Capacità del modulo di

Memoria minima 1 GBMemoria massima 2 GB

memoria

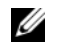

NOTA: Le offerte possono variare da Paese a Paese. Per ulteriori informazioni sulla configurazione del computer, fare clic su Start<sup>→</sup> Help and Support (Guida e supporto tecnico) e selezionare l'opzione che consente di visualizzare le informazioni relative al computer in uso.

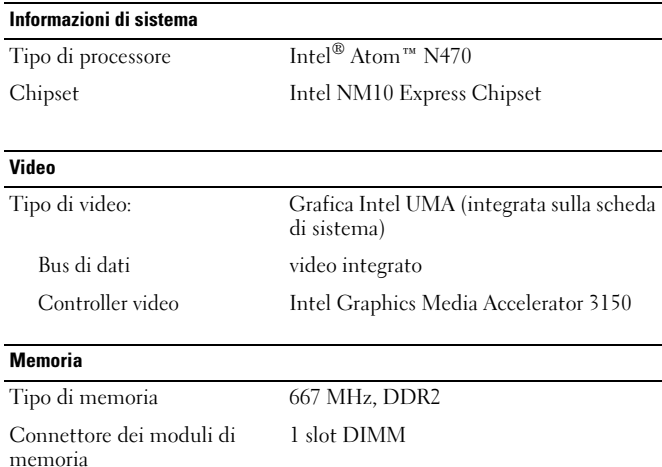

1 GB, 2 GB

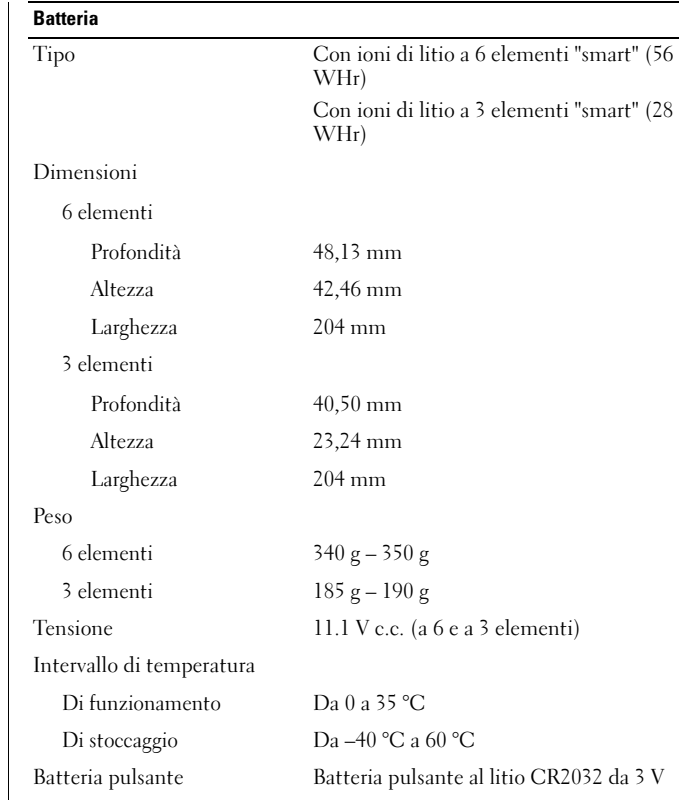

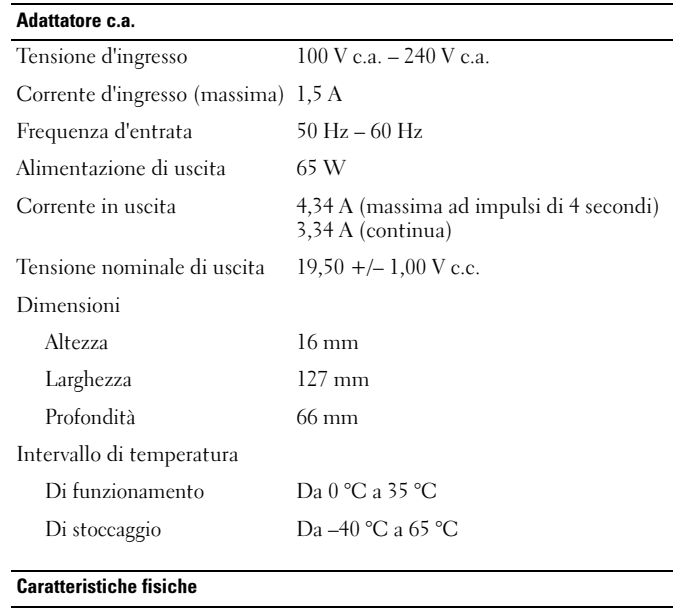

#### Altezza

senza schermo touchscreen 22,50 mm – 39,90 mm

con schermo touchscreen24,1 mm – 41,5 mm

Larghezza 265 mm

 $\mathop{\mathsf{Profondit}}\nolimits$ 

 $187 \text{ mm}$ 

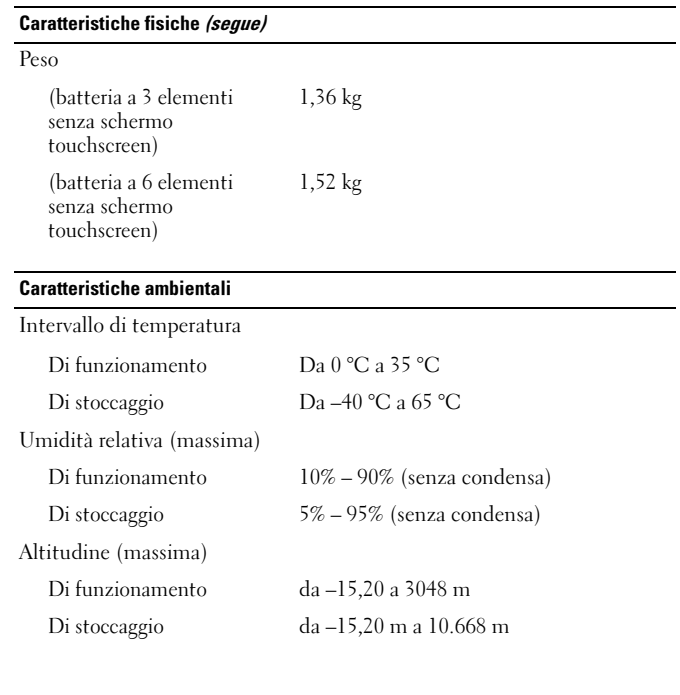

### Ulteriori informazioni e risorse

Consultare i documenti relativi alla sicurezza e alle normative spediti con il computer e il sito Web della Regulatory Compliance (Conformità alle normative) all'indirizzo www.dell.com/regulatory\_compliance per maggiori informazioni su:

- •Protezioni ottimali
- •Garanzia
- •Termini e condizioni
- •Certificazione normativa
- •Ergonomia
- •Contratto di licenza con l'utente finale

**Le informazioni contenute nel presente documento sono soggette a modifiche senza preavviso.**

\_\_\_\_\_\_\_\_\_\_\_\_\_\_\_\_

**© 2010 Dell Inc. Tutti i diritti riservati. Stampato in Cina. Stampato su carta riciclata.**

È severamente vietata la riproduzione, con qualsiasi strumento, senza l'autorizzazione scritta di Dell Inc.

Marchi commerciali utilizzati nel presente documento: *Dell*, il logo *DELL*<sup>e</sup> *Latitude* sono marchi commerciali di Dell Inc.; *Intel* è un marchio registrato e *Atom* è un marchio commerciale di Intel Corporation negli Stati Uniti e in altri Paesi.

Altri marchi e nomi commerciali possono essere utilizzati in questo documento sia in riferimento alle aziende che rivendicano il marchio e i nomi che ai prodotti stessi.

Dell Inc. nega qualsiasi partecipazione di proprietà relativa a marchi e nomi depositati diversi da quelli di sua proprietà.